Revision of 28/FEB/2008 Form #604

Page 1 of 2

## **Frequent Hemodialysis Network CARDIAC MRI FACILITY FORM - #604**

**Instructions:** Please complete this Form 604 for any Cardiac MRI Facilities that may be used for the FHN Study. If this is a cardiac MRI facility new to the FHN study, you will need to contact the Data Coordinating Center for a pre-assigned MRI unit number, prior to entering data into the database.

To start entering information on Form 604, you must first query up the MRI facility you want to update. Use F7 to query up the record (click on Enter Query [or F7], type your MRI facility number or use list of values, click on Execute Query [or F8]). All updates for your study's MRI facilities should be made on this form. (For updates to individual staff members, use Form 600 to update pertinent information.)

The information provided on this form along with Form 603 links the dialysis units. **Section 1: Facility Information** 

 1. Name of this Cardiac MRI facility?.............\_\_\_\_\_\_\_\_\_\_\_\_\_\_\_\_\_\_\_\_\_\_\_\_\_\_\_\_\_\_\_\_\_\_\_\_\_\_ \_\_ \_\_ (Use list of values)

**Section 2. Dialysis Unit Linkage. The table in this section links all the dialysis units that will be using this Cardiac MRI facility.** Please review the instructions thoroughly before trying to complete this section as this table provides the important links to other study forms that have already been entered.

A Form 603 must already be entered in the database in order to complete this table.

- 200. Dialysis Unit Name: Enter name of Dialysis Unit (use list of values) you want linked to this cardiac MRI facility.
- 201. Dialysis Unit ID number: This number will automatically populate this column once Q200 is entered.
- 202. Start date of MRI facility: Provide the date in dd/mon/yyyy format when the dialysis unit started using this facility.
- 203. End date of MRI facility: Provide the date in dd/mon/yyyy format when the dialysis unit stopped using this facility.

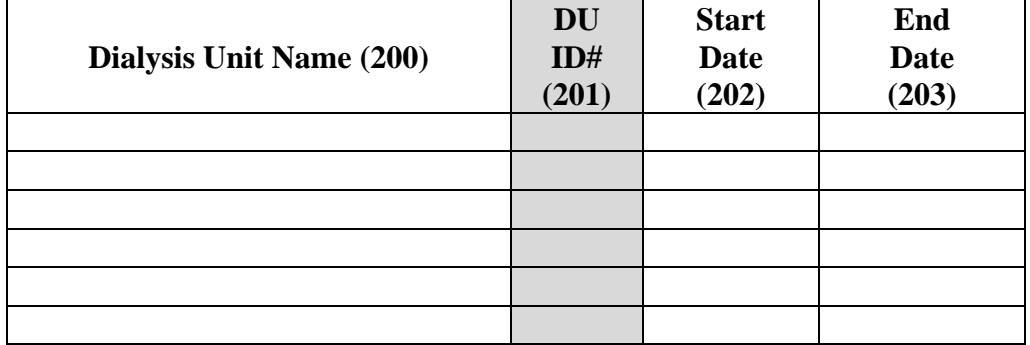

**Section 3. Personnel Linkage. The table in this section links all the facility and staff forms.** 

Please review the instructions thoroughly before trying to complete this section as this table provides the important links to other study forms that have already been entered.

A Form 600 must already be entered in the database for this person in order to complete this table.

- 300 Staff member's last name: Type in the last name of the staff member you want linked to this site.
- 301 Staff member's first name: Type in the first name of the staff member.
- 302 Staff ID number: This number ill automatically populate this column once Q300 and 301 are entered. You can use this id number to query up an individual if you need to update any roles.
- 303 Role. Use the responses below to identify this individual's primary role at the MRI Facility. 01=Consortium Core Principal Investigator 10=Dialysis Unit Medical Director 02=Clinical Center Principal Investigator 11=Dialysis Unit Nurse 03=Co-Investigator 12=Dialysis Unit Staff Member 04=Consortium Core Study Coordinator 13=Lab Technician 05=Study Coordinator 14=Supervising Lab Technician 06=Study Nurse (other than coordinator) 15=Billing Staff Member 07=Supervising Cardiac MRI Physician 16=Data entry 08=MRI Technician 17=MRI facility Administrator 09=Holter Technician
- 304 Staff member status: Use the following responses to record this person's status on the study. 1=Active (individual is actively participating as a member of the FHN study team) 2=Inactive (individual is no longer part of the FHN study team, no longer employed at this dialysis unit, etc.)
- 305. Date of staff member status: Provide the date when the staff member status changed using dd/mon/yyyy format.

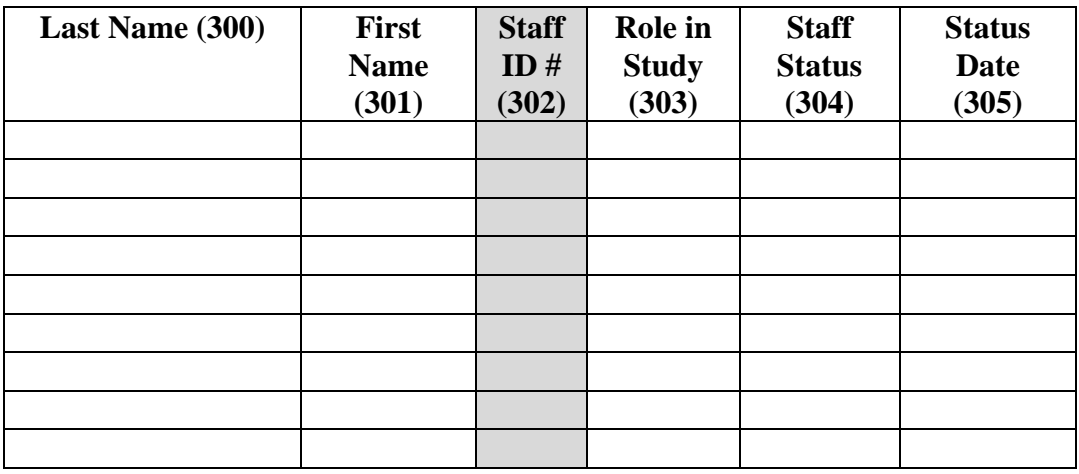